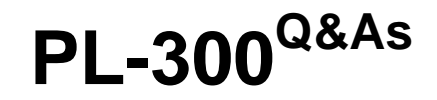

Microsoft Power BI Data Analyst

# **Pass Microsoft PL-300 Exam with 100% Guarantee**

Free Download Real Questions & Answers **PDF** and **VCE** file from:

**https://www.leads4pass.com/pl-300.html**

100% Passing Guarantee 100% Money Back Assurance

Following Questions and Answers are all new published by Microsoft Official Exam Center

**C** Instant Download After Purchase

**83 100% Money Back Guarantee** 

365 Days Free Update

**Leads4Pass** 

800,000+ Satisfied Customers

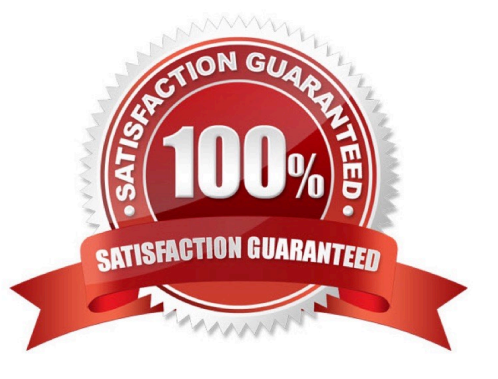

# **QUESTION 1**

You have a report that contains a donut chart and a clustered column chart. Interactions between the visuals use the default settings.

You need to modify the report so that when you select a column m the column chart, the donut chart redraws by using the data from the selected column.

What should you do?

- A. Select the column chart and set the donut chart interaction to None.
- B. Select the column chart and set the donut chart interaction to Filter.

C. Select the donut chart and set the column chart interaction to Filter.

D. Select the donut chart and set the column chart interaction to None.

Correct Answer: B

### **QUESTION 2**

HOTSPOT

You publish the dataset to powerbi.com.

For each of the following statements, select Yes if the statement is true. Otherwise, select No.

NOTE: Each correct selection is worth one point.

Hot Area:

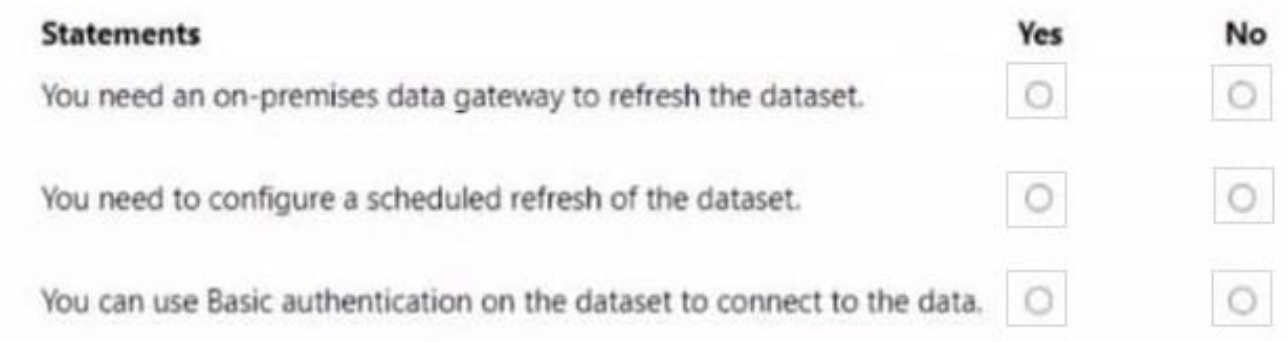

Correct Answer:

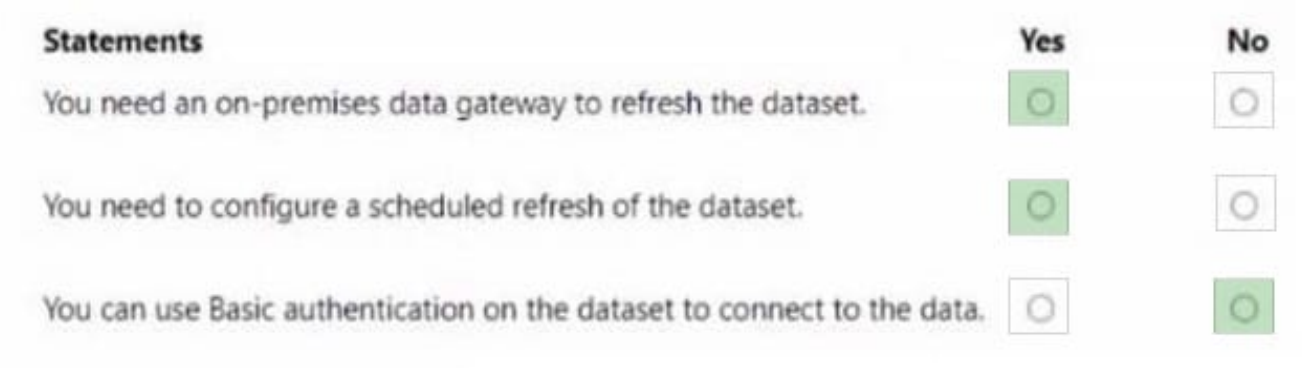

## **QUESTION 3**

You have sales data in a star schema that contains four tables named Sales, Customer, Date, and Product. The Sales table contains purchase and ship dates.

Most often, you will use the purchase date to analyze the data, but you will analyze the data by both dates independently and together.

You need to design an imported dataset to support the analysis. The solution must minimize the model size and the number of queries against the data source.

Which data modeling design should you use?

A. Use the Auto Date/Time functionality in Microsoft Power Bl and do NOT import the Date table.

B. Duplicate the Date query in Power Query and create active relationships between Sales and both Date tables in the modeling view.

C. On the Date table, use a reference query in Power Query and create active relationships between Sales and both Date tables in the modeling view.

D. Import the Date table twice in Power Query and create active relationships between Sales and both Date tables in the modeling view.

Correct Answer: D

Microsoft recommends defining active relationships whenever possible. They widen the scope and potential of how your model can be used by report authors, and users working with QandA.

Refactoring methodology (example): Here\\'s a methodology to refactor a model from a single role-playing dimensiontype table, to a design with one table per role.

Remove any inactive relationships.

Consider renaming the role-playing dimension-type table to better describe its role. In the example, the Airport table is related to the ArrivalAirport column of the Flight table, so it\\'s renamed as Arrival Airport. Create a copy of the roleplaying

table, providing it with a name that reflects its role. If it\\'s an Import table, we recommend defining a calculated table. If

# **https://www.leads4pass.com/pl-300.html** 2024 Latest leads4pass PL-300 PDF and VCE dumps Download

it\\'s a DirectQuery table, you can duplicate the Power Query query.

Only one relationship can be active.

**Leads4Pass** 

Note: If you query two or more tables at the same time, when the data is loaded, Power BI Desktop attempts to find and create relationships for you. The relationship options Cardinality, Cross filter direction, and Make this relationship active

are automatically set.

Reference:

https://docs.microsoft.com/en-us/power-bi/transform-model/desktop-create-and-manage-relationships

https://docs.microsoft.com/en-us/power-bi/guidance/relationships-active-inactive

### **QUESTION 4**

### HOTSPOT

You have the Power BI data model shown in the following exhibit.

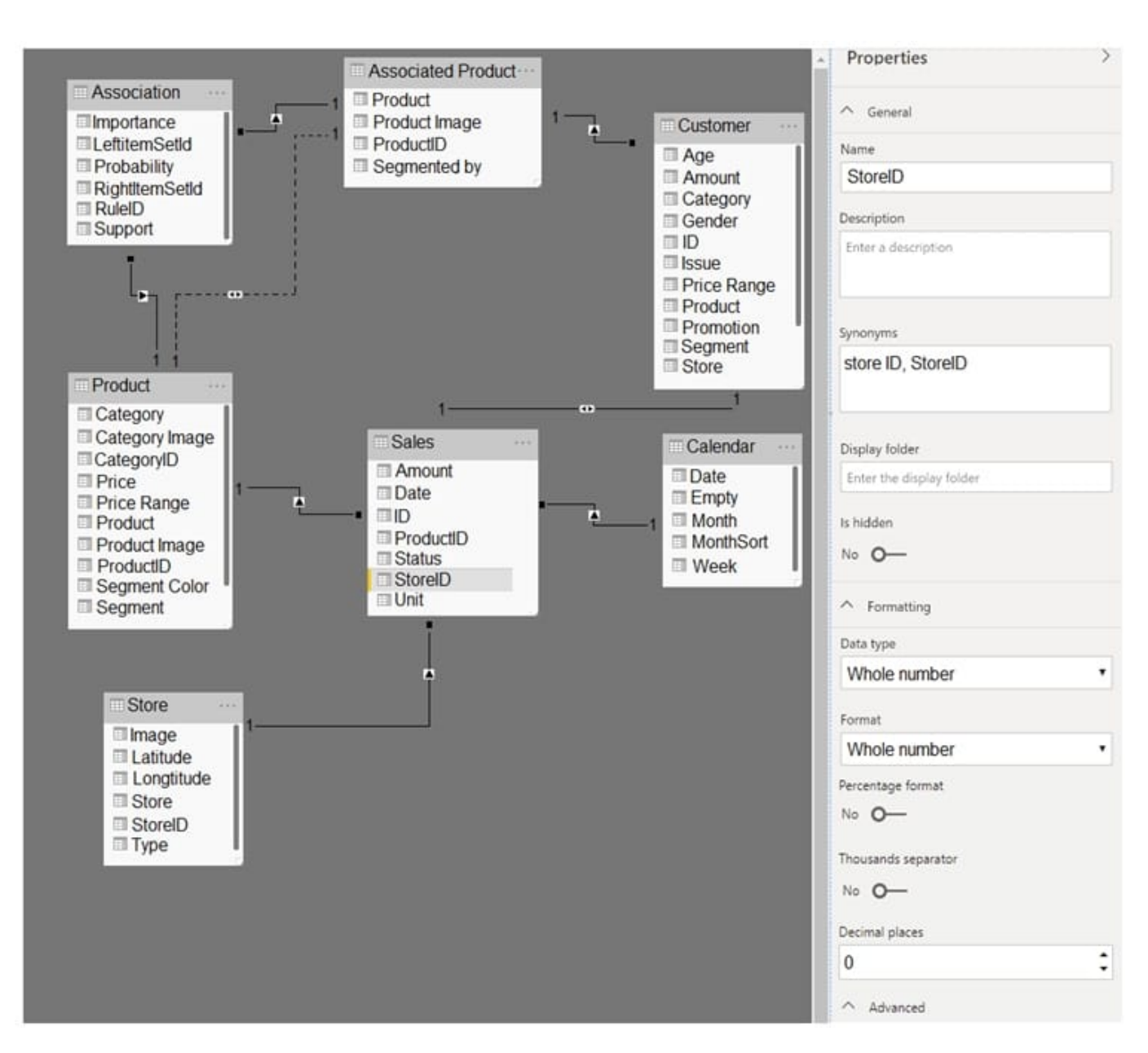

Use the drop-down menus to select the answer choice that completes each statement based on the information presented in the graphic.

NOTE: Each correct selection is worth one point.

Hot Area:

# **Answer Area**

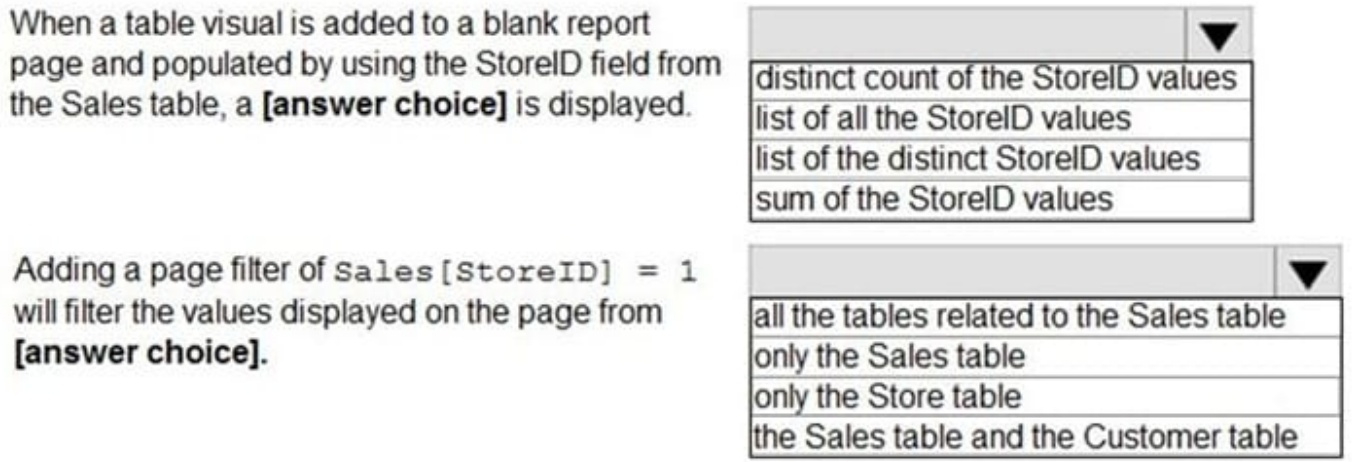

Correct Answer:

# **Answer Area**

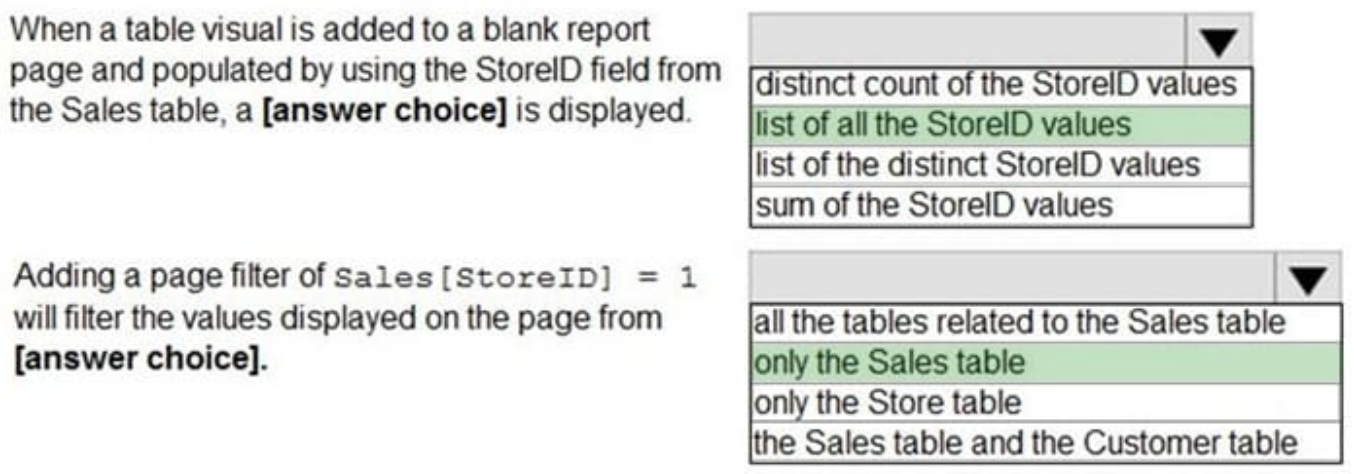

# **QUESTION 5**

You have a CSV file that contains user complaints. The file contains a column named Logged. Logged contains the date and time each complaint occurred. The data in Logged is in the following format: 2018-12-31 at 08:59.

You need to be able to analyze the complaints by the logged date and use a built-in date hierarchy.

What should you do?

A. Apply a transformation to extract the last 11 characters of the Logged column and set the data type of the new

column to Date.

- B. Change the data type of the Logged column to Date.
- C. Split the Logged column by using at as the delimiter.
- D. Apply a transformation to extract the first 11 characters of the Logged column.

Correct Answer: C

Simply create a custom table in Power Query, enter the date shown in the question into a column called Date, and then Split it by a delimiter. No need for spaces on either side of "at" Power BI takes care of the rest:

= Table.SplitColumn(#"Changed Type", "Date", Splitter.SplitTextByDelimiter("at", QuoteStyle.Csv), {"Date.1", "Date.2"})

It will even automatically change the type to Date:

= Table.TransformColumnTypes(#"Split Column by Delimiter",{{"Date.1", type date}, {"Date.2", type time}})

# **QUESTION 6**

You have a QandA visual that displays information from a table named Carriers as shown in the following exhibit.

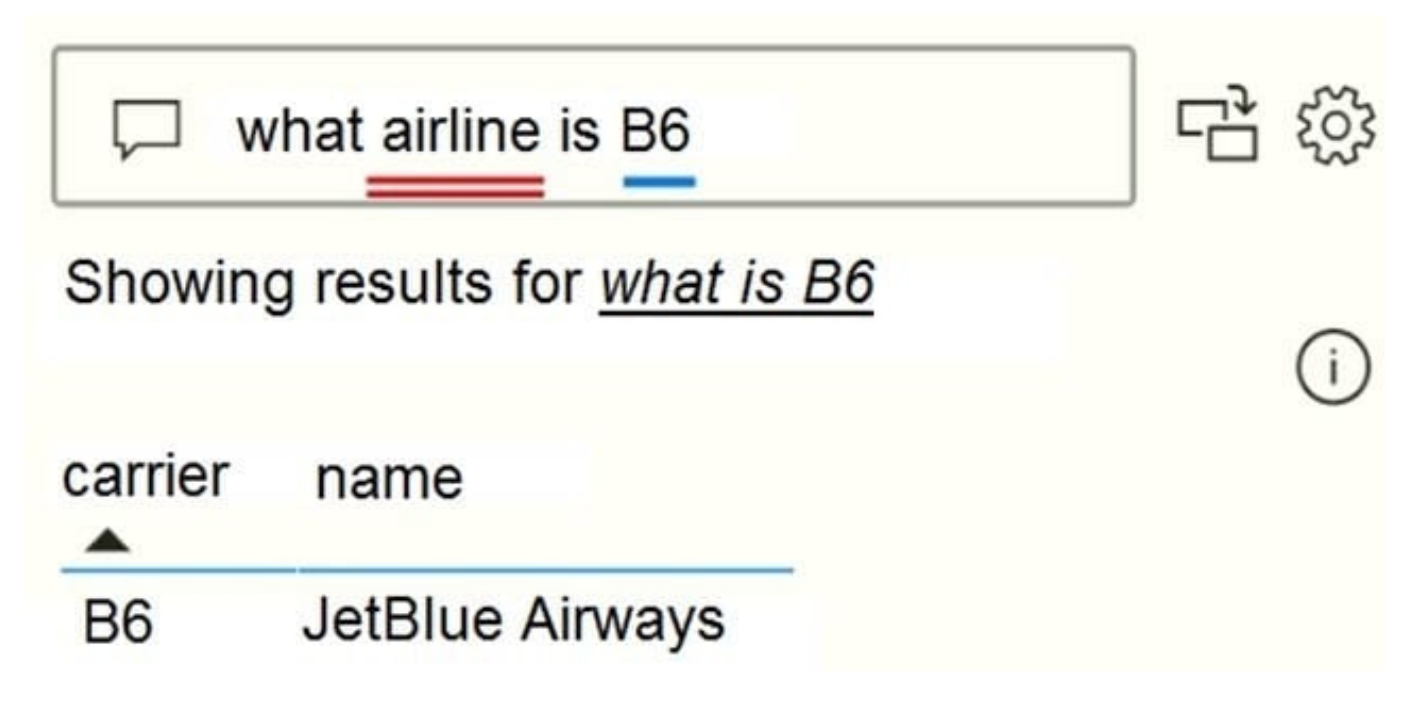

You need to ensure that users can ask questions by using the term airline or carrier. The solution must minimize changes to the data model. What should you do?

A. Add a duplicate query named Airline.

- B. Add airline as a synonym of carrier.
- C. Rename the carrier column as airline in the Carriers query.
- D. Rename the query from Carriers to airlines.

Correct Answer: B

Add synonyms to tables and columns: This step applies specifically to QandA (and not to Power BI reports in general). Users often have a variety of terms they use to refer to the same thing, such as total sales, net sales, total net sales. You can add these synonyms to tables and columns in the Power BI model.

This step can be important. Even with straightforward table and column names, users of QandA ask questions using the vocabulary that first comes to them. They\\'re not choosing from a predefined list of columns. The more sensible synonyms you add, the better your users\\' experience is with your report.

Reference: https://docs.microsoft.com/en-us/power-bi/natural-language/q-and-a-best-practices

## **QUESTION 7**

Note: This question is part of a series of questions that present the same scenario. Each question in the series contains a unique solution that might meet the stated goals. Some question sets might have more than one correct solution, while

others might not have a correct solution.

After you answer a question in this scenario, you will NOT be able to return to it. As a result, these questions will not appear in the review screen.

You have several reports and dashboards in a workspace.

You need to grant all organizational users read access to a dashboard and several reports.

Solution: You assign all the users the Viewer role to the workspace.

Does this meet the goal?

A. Yes

B. No

Correct Answer: B

"You have five reports and two dashboards in a workspace. You need to grant all organizational users read access to one dashboard and three reports"

### **QUESTION 8**

You have a prospective customer list that contains 1,500 rows of data. The list contains the following fields:

1.

First name

2.

Last name

3.

Email address

4.

State/Region

5.

Phone number

You import the list into Power Query Editor.

You need to ensure that the list contains records for each State/Region to which you want to target a marketing campaign.

Which two actions should you perform? Each correct answer presents part of the solution.

NOTE: Each correct selection is worth one point.

- A. Open the Advanced Editor.
- B. Select Column quality.
- C. Enable Column profiling based on entire dataset.
- D. Select Column distribution.
- E. Select Column profile.

Correct Answer: CE

In Power query, the load preview by default is 1000 row. By default, the column quality also only looks at the first 1000 row. You can verify this by the status bar at the bottom of the Power query window. To change the profiling so it analyses

the entire column of data, select the profiling status in the status bar. Then select Column profiling based on the entire data set.

https://theexcelclub.com/data-profiling-views-in-power-query-excel-and-power-bi/

# **QUESTION 9**

### HOTSPOT

You are creating a line chart in a Power Bl report as shown in the following exhibit.

Use the drop-down menus to select the answer choice that completes each statement based on the information presented in the graphic.

# Prior Year Employee Count By Month

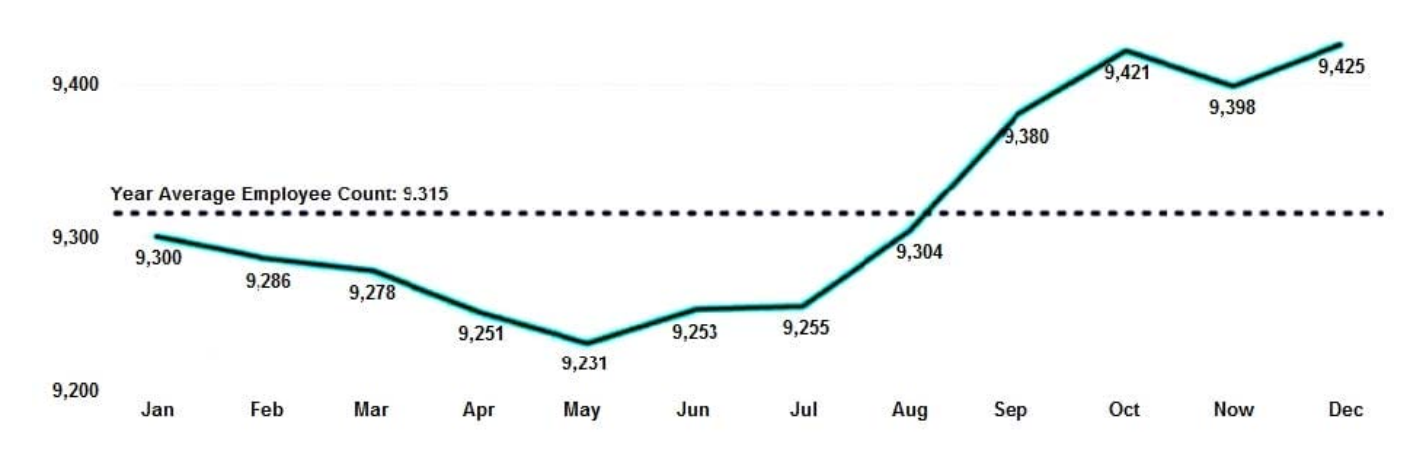

NOTE: Each correct selection is worth one point.

Hot Area:

# **Answer Area**

The dashed line representing the Year Average Employee Count was created by using [answer choice].

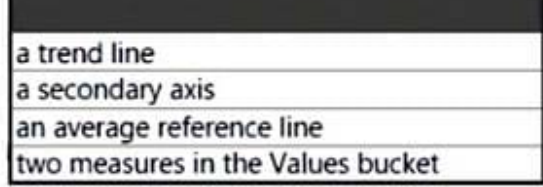

To enable users to drill down to weeks or days, add the Weeks and Days field to the [answer choice] bucket.

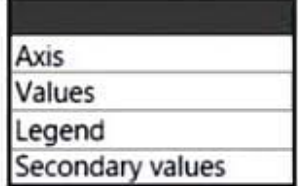

Correct Answer:

# **Answer Area**

The dashed line representing the Year Average Employee Count was created by using [answer choice].

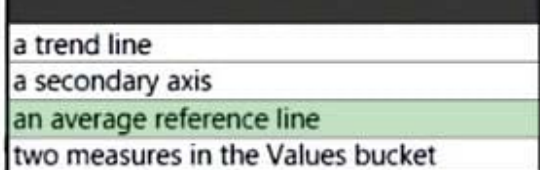

To enable users to drill down to weeks or days, add the Weeks and Days field to the [answer choice] bucket.

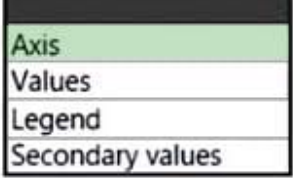

Box 1: an average reference line

With the Analytics pane in Power BI Desktop, you can add dynamic reference lines to visuals, and provide focus for important trends or insights.

https://learn.microsoft.com/en-us/power-bi/transform-model/desktop-analytics-pane

Box 2: Axis

The question is about drill-down and not drill-through.

https://radacad.com/drill-down-and-up-in-power-bi-explained

"For example, in the visual below I have SalesAmount as the Value of the column chart, and the Date field (OrderDate) as the X-Axis.

Date hierarchy in a Power BI visual

This will lead to seeing drill down/up buttons on the top of the visual (or at the bottom of it if the visual is touched at the very top of the report)"

### **QUESTION 10**

From Power 61 Desktop, you publish a new dataset and report lo a Power Bl workspace. The dataset has a row-level security (RLS) role named HR. You need to ensure that the HR team members have RLS applied when they view reports based on the dataset. What should you do?

A. From Power Bl Desktop, change the Row-Level Security settings.

- B. From Power Bl Desktop, import a table that contains the HR team members
- C. From powerbi.com.add users to the HR role for the dataset.

D. From powerbi.com, share the dataset to the HR team members.

Correct Answer: C

# **QUESTION 11**

In the Power BI service, you create an app workplace that contains several dashboards.

You need to provide a user named user1@contoso.com with the ability to edit and publish dashboards.

What should you do?

- A. Modify the members of the app workspace.
- B. Configure security for the dataset used by the app.
- C. Share the dashboard, and then modify the Access settings of the dashboard.
- D. From the app workspace, click Update app, and then configure the Access settings.

Correct Answer: C

## **QUESTION 12**

You have a query that returns the data shown in the following exhibit.

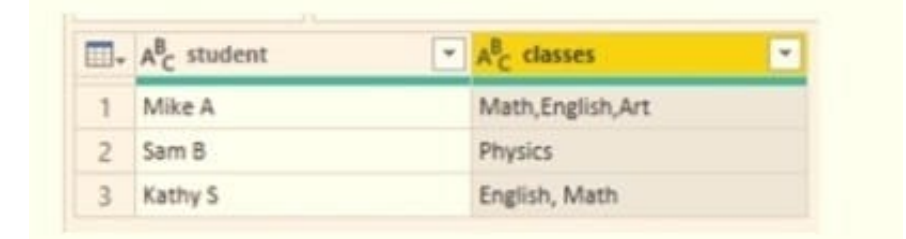

You need to configure the query to display the data as shown in the following exhibit.

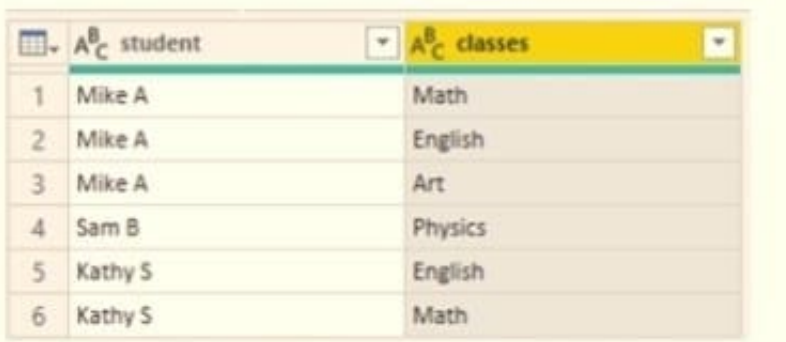

Which step should you use in the query?

A. =Table.ExpandListColum(Table.TransformColunins(Source, {{"classes".Splitter.SplitTextByDelimiter(\\'\\',\\'\\',

QuoteStyle.None), let itemType - (type nullable text) meta [Serialized.Text = true] in type {itemType}}}), "classes")

B. = Table.Unpivot(Source, {"classes"}, "Attribute", "Value")

C. = Table.SplitColumn(Source, "classes". Splitter.SplitTextByDelimiterf",", QuoteStyle.None), {"classes.1"})

D. = Table.SplitColumn(Source, "classes". Splitter.SplitTextByPositions({10}), {"classes.1"})

Correct Answer: B

Power Query Unpivot columns: You might want to unpivot data, sometimes called flattening the data, to put it in a matrix format so that all similar values are in one column. This is necessary, for example, to create a chart or a report.

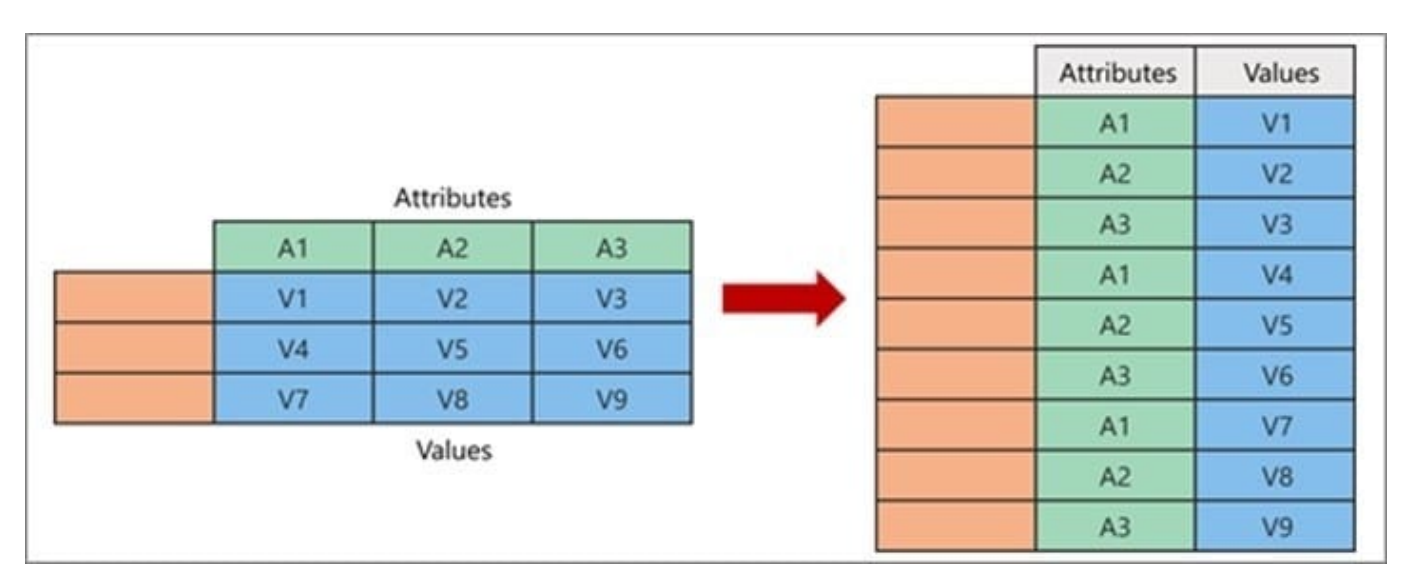

**Chart** 

Note:

Syntax: Table.Unpivot(table as table, pivotColumns as list, attributeColumn as text, valueColumn as text) as table

Table.Unpivot translates a set of columns in a table into attribute-value pairs, combined with the rest of the values in each row.

Reference:

https://docs.microsoft.com/en-us/power-query/unpivot-column

https://docs.microsoft.com/en-us/powerquery-m/table-unpivot

# **QUESTION 13**

You have five sales regions. Each region is assigned a single salesperson.

You have an imported dataset that has a dynamic row-level security (RLS) role named Sales. The Sales role filters sales transaction data by salesperson.

Salespeople must see only the data from their region.

You publish the dataset to powerbi.com, set RLS role membership, and distribute the dataset and related reports to the salespeople.

A salesperson reports that she believes she should see more data.

You need to verify what data the salesperson currently sees.

What should you do?

- A. Use the Test as role option to view data as the salesperson\\'s user account.
- B. Use the Test as role option to view data as the Sales role.
- C. Instruct the salesperson to open the report in Microsoft Power Bl Desktop.
- D. Filter the data in the reports to match the intended logic in the filter on the sales transaction table.

#### Correct Answer: B

Validate the roles within Power BI Desktop

After you\\'ve created your roles, test the results of the roles within Power BI Desktop.From the Modeling tab, select View as.

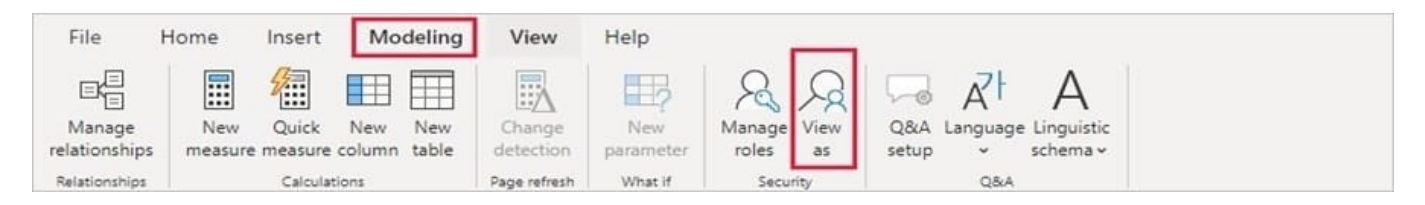

## A picture containing application

Description automatically generatedThe View as roles window appears, where you see the roles you\\'ve created.

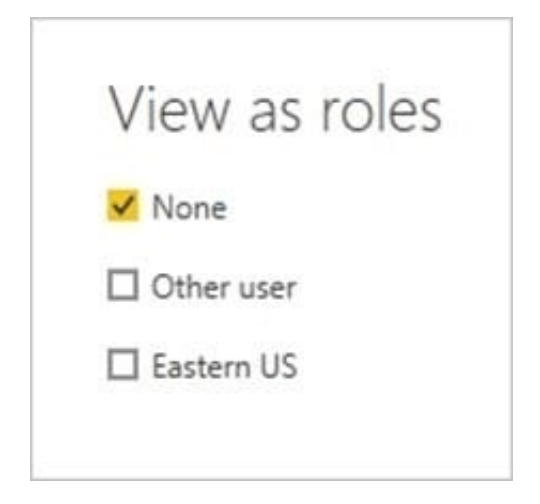

Select a role you created, and then select OK to apply that role. The report renders the data relevant for that role.

You can also select Other user and supply a given user.Graphical user interface, application Select OK.The report renders based on what that user can see.

Reference: https://docs.microsoft.com/en-us/power-bi/admin/service-admin-rls

### **QUESTION 14**

You are creating a visual to show the ranking of product categories by sales revenue.

Your company\\'s security policy states that you cannot send data outside of your Microsoft Power BI tenant

Which approach provides the widest variety of visuals while adhering to the security policy?

- A. Use default visuals or custom visuals uploaded from a .pbiviz file.
- B. Use only default visuals.
- C. Use default or any custom visuals from the marketplace.
- D. Use default or certified custom visuals.

Correct Answer: C

## **QUESTION 15**

You import a large dataset to Power Query Editor.

You need to identify whether a column contains only unique values.

Which two Data Preview options can you use? Each correct answer presents a complete solution.

NOTE: Each correct selection is worth one point

- A. Show whitespace
- B. Column distribution
- C. Column profile
- D. Column quality
- E. Monospaced
- Correct Answer: AD

[Latest PL-300 Dumps](https://www.leads4pass.com/pl-300.html) [PL-300 Study Guide](https://www.leads4pass.com/pl-300.html) [PL-300 Exam Questions](https://www.leads4pass.com/pl-300.html)